# МІНІСТЕРСТВО ОСВІТИ І НАУКИ УКРАЇНИ ДЕРЖАВНИЙ ЗАКЛАД «ПІВДЕННОУКРАЇНСЬКИЙ НАЦІОНАЛЬНИЙ ПЕДАГОГІЧНИЙ УНІВЕРСИТЕТ ІМЕНІ К. Д. УШИНСЬКОГО» Соціально-гуманітарний факультет

Кафедра теорії та методики практичної психології

**А.О. Татьянчиков**

## **МЕТОДИЧНІ РЕКОМЕНДАЦІЇ**

# **до виконання лабораторних робіт з курсу «МЕТОДИ ПСИХОЛОГІЧНОГО ДОСЛІДЖЕННЯ: МАТЕМАТИЧНІ МЕТОДИ В ПСИХОЛОГІЇ»**

для студентів І курсу денної форми навчання спеціальності 053 «Психологія»

#### **Рецензенти:**

- **Лефтеров В.О. –** доктор психологічних наук, професор, завідувач кафедри соціології та психології Національного університету «Одеська юридична академія»
- **Ків А.Ю. –** доктор фізико-математичних наук, професор, завідувач кафедри інноваційних технологій та методики навчання природничих дисциплін Державного закладу «Південноукраїнський національний педагогічний університет імені К.Д. Ушинського»

*Рекомендовано до друку Вченою радою Державного закладу «Південноукраїнський національний педагогічний університет імені К.Д. Ушинського» (протокол № 8 від 28.03.2019 р.)*

#### **Татьянчиков А.О.**

Методичні рекомендації до виконання лабораторних робіт з курсу «Методи психологічного дослідження: математичні методи в психології» для студентів І курсу спеціальності 053 «Психологія». Одеса : ПНПУ імені К.Д. Ушинського, 2019. 38 с.

### **Зміст**

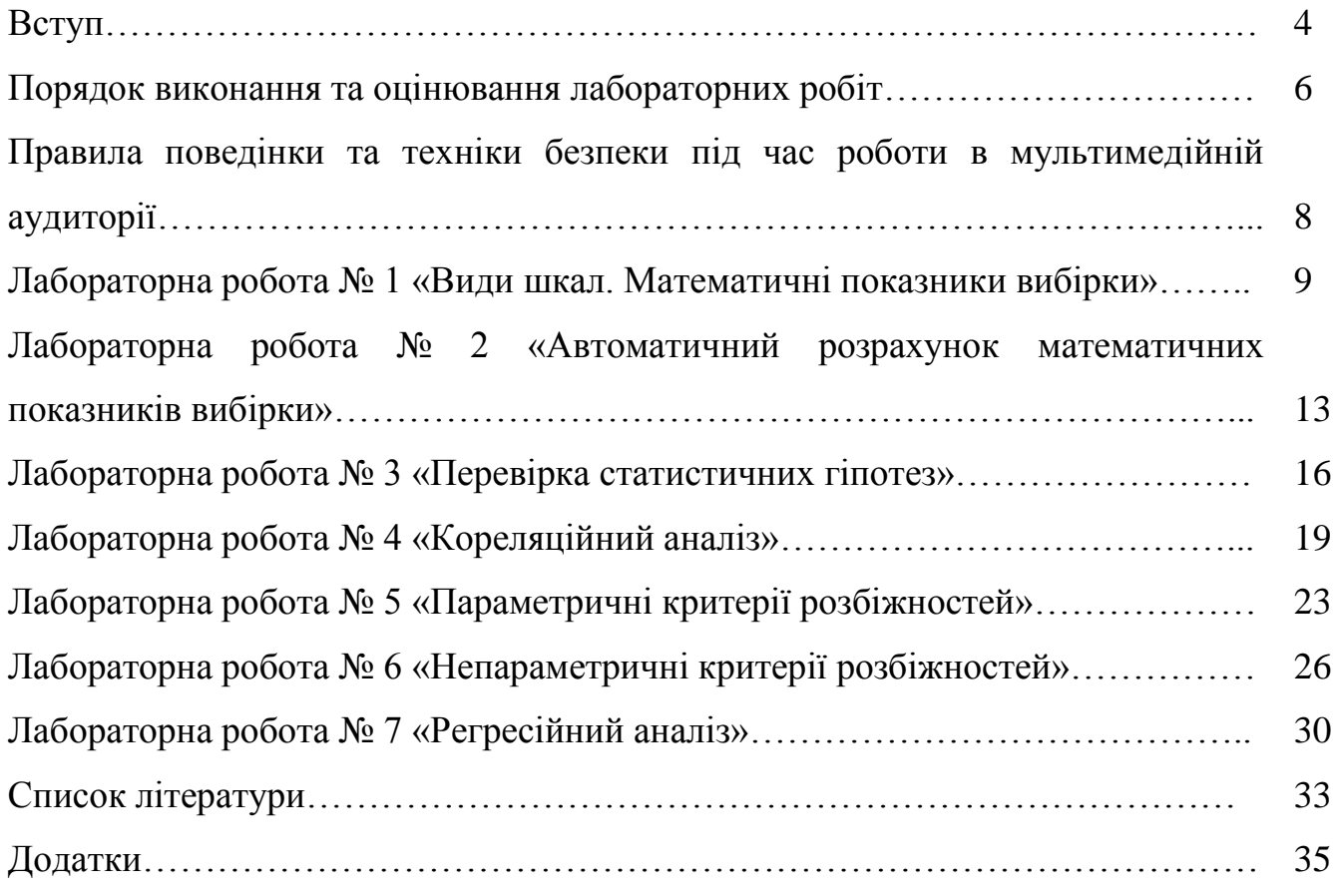

#### **Вступ**

Навчальна дисципліна «Методи психологічного дослідження: математичні методи в психології» є обов'язковим предметом освітньо-професійної програми підготовки здобувачів вищої освіти освітнього ступеня «бакалавр» за спеціальністю 053 «Психологія». Зміст дисципліни забезпечує спеціальну підготовку майбутніх практичних психологів відповідно сучасних вимог до професіограми практичного психолога.

**Мета вивчення дисципліни** *–* ознайомлення студенів з методами збору, систематизації та комп'ютерної обробки результатів психологічних емпіричних досліджень.

**Основними завданнями** вивчення навчальної дисципліни «Методи психологічних досліджень: математичні методи в психології» є:

- ознайомити студентів з сучасною описовою статистикою, теорією статистичного висновку та математичними моделями в психології;
- сформувати вміння та навички організації аналізу (вибір критерію), обробки даних, інтерпретації і представлення результатів.

У результаті освоєння студентами дисципліни повинні бути сформовані визначені освітньо-професійною програмою наступні **компетентності:**

#### *загальні компетентності:*

- здатність до абстрактного мислення, аналізу та синтезу;
- здатність застосовувати набуті знання у практичних ситуаціях професійної діяльності;
- знання та розуміння предметної області та специфіки професійної діяльності психолога;

*фахові компетентності спеціальні:*

- знання категоріально-понятійного апарату психології;
- здатність обирати доцільні психодіагностичні методи та репрезентативну вибірку;
- здатність самостійно планувати, організовувати та здійснювати психологічне дослідження;
- здатність аналізувати та систематизувати одержані результати, формулювати аргументовані висновки та рекомендації;
- уміння надавати психологічну допомогу (індивідуальну та групову). Здатність здійснювати просвітницьку та психопрофілактичну роботу відповідно до запиту.

Відповідно до робочої програми навчальної дисципліни на лабораторні заняття відводиться 34 академічні години, які розподілені на 7 лабораторних робіт.

Метою виконання лабораторних робіт є закріплення вивченого під час лекційних та практичних занять теоретичного матеріалу, набуття навичок самостійної математико-статистичної обробки емпіричних даних, зокрема за допомогою персонального комп'ютера, демонстрація зв'язку набутих знань з практичними ситуаціями психологічних досліджень.

#### **Порядок виконання та оцінювання лабораторних робіт**

Посібник містить 7 лабораторних робіт, розподілених за основними темами навчальної дисципліни. Кожна лабораторна робота містить тему, мету, перелік необхідного обладнання, основні теоретичні відомості, покроковий порядок виконання.

Виконання лабораторних робіт передбачає складання грамотного письмового звіту, який підкріплюється файлами з електронними розрахунками за допомогою персонального комп'ютеру, якщо цього вимагає зміст роботи. Письмовий звіт оформлюється в зошиті для лабораторних робіт, який є індивідуальним для кожного студента, за наступною схемою:

1. Номер та тема лабораторної роботи.

2. Дата виконання лабораторної роботи.

3. Кількість академічних годин, відведених на лабораторну роботу.

4. Мета лабораторної роботи.

5. Перелік обладнання, необхідного для виконання лабораторної роботи.

6. Порядок виконання лабораторної роботи з зазначенням усіх передбачених пунктів, наведенням письмових розрахунків (якщо це передбачено завданням).

7. Виконання додаткових завдань із записом ходу розв'язання (якщо передбачено).

8. Формулювання висновку лабораторної роботи здійснюється у відповідності до поставленої на початку роботи мети у вигляді короткого та ємкого за змістом повідомлення про отриманий результат.

Обов'язковим етапом виконання лабораторної роботи та її оцінювання є процедура захисту, яка здійснюється студентом в індивідуальному порядку. Для захисту роботи подається оформлений письмовий звіт та файл з електронними розрахунками (якщо це передбачено змістом лабораторної роботи). Викладач перевіряє правильність оформлення звіту, результати розрахунків, задає запитання стосовно процедури виконання, перевіряє правильність виконання додаткових завдань.

Критерії оцінки лабораторної роботи.

Лабораторні роботи оцінюються за п'ятибальною шкалою (від 0 до 4) за наступними критеріями:

4 бали – лабораторна робота виконана в повному обсязі, представлений правильно оформлений письмовий звіт, вірно виконані електронні розрахунки, під час захисту студент продемонстрував глибокі знання з теми, вірно відповів на всі запитання викладача;

3 бали – лабораторна робота виконана в повному обсязі, представлений письмовий звіт та електронні розрахунки мають незначні недоліки, під час захисту студент продемонстрував добрі знання з теми, вірно відповів на більшість запитань викладача;

2 бали – виконана більше частина лабораторної роботи або лабораторна робота повністю, але з суттєвими помилками, письмовий звіт має суттєві недоліки, електронні розрахунки виконані з помилками, під час захисту студент плутає поняття, демонструє незнання теорії, не може відповісти на частину поставлених запитань викладача;

1 бал – виконана тільки частина лабораторної роботи, письмовий звіт складено з суттєвими недоліками, під час розрахунків допущені грубі помилки, електроні розрахунки виконані неповністю або більша частина виконана невірно, під час захисту студент демонструє незнання більшості теоретичної основи теми, невірно відповідає на переважну більшість запитань викладача;

0 балів – лабораторна робота не виконана, виконана повністю невірно або не представлена на захист, відсутній письмовий зміст та/або електронні розрахунки, під час захисту студент демонструє повне незнання теоретичних основ теми, не може пояснити порядок виконання завдань роботи, не відповідає на жодне запитання викладача.

Кількість набраних балів за всі лабораторні роботи підсумовується та додається до загального балу оцінки досягнень студента за навчальний семестр.

Нездана лабораторна робота (оцінка 0) в обов'язковому порядку підлягає перездачі.

Перед виконанням кожної лабораторної роботи з використанням електронно-обчислювальної техніки (персональних комп'ютерів) студенти повинні ознайомитись з правилами поведінки та техніки безпеки під час роботи у мультимедійній аудиторії, які наведені нижче.

### **Правила поведінки та техніки безпеки під час роботи в мультимедійній аудиторії**

Під час роботи у навчальній мультимедійній аудиторії студент *повинен*:

 ознайомитися з Інструкцією з техніки безпеки та правилами поведінки студентів, розміщеній на інформаційному стенді аудиторії, прослухати попередній інструктаж з техніки безпеки;

уникати запізнень на навчальні заняття;

 починати роботу за комп'ютером можна лише за дозволом викладача або лаборанту;

 бережливо відноситися до комп'ютерної техніки та іншого обладнання аудиторії;

бути обережними при роботі з комп'ютерним обладнанням;

виконувати слід тільки зазначене викладачем завдання;

 у випадку виникнення неполадок у роботі обладнання, запаху гарі, диму негайно повідомити про це викладача або лаборанта;

 після закінчення заняття прибрати з робочого місця навчальне приладдя та особисті речі.

Під час роботи у навчальній мультимедійній аудиторії студенту *забороняється:*

 заходити й перебувати у мультимедійній аудиторії без дозволу викладача або лаборанта;

пересувати комп'ютерну техніку та інше обладнання;

 розміщувати на робочому місці та блоках обладнання сторонні речі (одяг, сумки, їжу, напої тощо);

 під'єднувати до обладнання сторонні кабелі або пристрої (в т.ч. флешнакопичувачі, зовнішні жорсткі диски, фотоапарати, мобільні телефони, смартфони);

ходити по навчальній аудиторії, голосно розмовляти;

самостійно регулювати апаратуру або усувати в ній неполадки;

встановлювати та запускати ігрові та інші сторонні програми;

 користуватися мережею Інтернет, якщо цього не вимагає навчальне завдання;

 заходити до соціальних мереж, або інших ресурсів, які не мають відношення до навчального процесу.

## **Лабораторна робота № 1 Тема. Види шкал. Математичні показники вибірки**

*Кількість годин: 4.*

*Мета:* узагальнити теоретичні знання з теми; сформувати навички визначення виду вимірювальних шкал, проведення ранжування даних, обчислення мір центральної тенденції та мір мінливості, складання таблиці частот; продемонструвати застосування набутих теоретичних знань на практиці.

*Обладнання:* конспект лекцій, додаткова література, методичні рекомендації з виконання лабораторних робіт, зошит для лабораторних робіт, електронний калькулятор, методика самооцінки психічних станів Г. Айзенка.

#### *Основні теоретичні відомості*

неметричні

шкали

метричні шкали

Класифікація вимірювальних шкал:

- 1) номінативна (номінальна, шкала найменувань);
- 2) порядкова (ординарна, рангова шкала);
- 3) інтервальна (шкала рівних інтервалів);
- 4) шкала відношень.

*Неметричні шкали –* шкали, значення яких виражені в умовних одиницях, одиниці вимірювання не можуть бути встановлені.

*Метричні шкали –* шкали, значення яких виражені в абсолютних числах, такі шкали мають нульовий елемент і одиниці вимірювання.

*Вибіркою* називається будь-яка підгрупа елементів (досліджуваних), яка була виділена з генеральної сукупності для проведення дослідження. Окремий індивід з вибірки називається *респондентом*. Об'єм вибірки позначають буквою *n.* У статистиці розрізняють малу (*n<*30), середню (30<*n*<100) та велику (*n*>100) вибірки.

*Ранжування –* процедура приписування отриманим результатам порядкових чисел – рангів, в залежності від важливості або степеня вираження того чи іншого показника.

Перевірка правильності ранжування здійснюється за формулою:

 $\sum R = 1 + 2 + 3 + \dots + N = \frac{N}{2}$  $\frac{N+1}{2}$ , де N – кількість ознак, що ранжуються.

До математичних показників вибірки належать:

емпіричний розподіл частот;

міри центральної тенденції (мода, медіана, середнє арифметичне);

міри мінливості (дисперсія та стандартне відхилення).

*Емпіричний розподіл частот* – математична модель об'єкта реальності у вигляді співвідношення значень змінної *x<sup>i</sup>* і частот їх появи *n<sup>i</sup>* .

*Абсолютна частота n<sup>i</sup>* – кількість об'єктів з однаковим значенням властивості.

*Відносна частота* – відношення абсолютних частот *n<sup>i</sup>* до загальної кількості об'єктів *n*. Відносні частоти зручно виражати у відсотках.

*Міри центральної тенденції* (МЦТ) – чисельні показники типових властивостей емпіричних даних. До мір центральної тенденції належать мода, медіана, середнє арифметичне.

*Мода (Mo) –* значення, яке зустрічається серед емпіричних даних найчастіше. Значення моди дорівнює найбільшій абсолютній частоті.

*Медіана (Md) –* значення, яке перебуває на середині упорядкованої послідовності емпіричних даних. Для непарної кількості даних медіану визначають середнім елементом *Md=x(n+1)/2*. Якщо кількість значень даних є парною, то медіаною є середнє значення центральних сусідніх елементів:  $Md = \frac{x}{x}$  $\frac{\lambda n/2+1}{2}$ .

*Середнє арифметичне* обчислюється як відношення суми всіх значень змінної до їх кількості:  $\overline{X} = \frac{x}{x}$  $\frac{+\cdots+x_n}{n}=\frac{1}{n}$  $\frac{1}{n}\sum_{i=1}^{n}$ i

*Міри мінливості* вказують на те, в якій мірі отримані результати відхиляються від «центру групування», що частіше за все призводить до визначення величини відхилення емпіричних даних від середнього.

*Дисперсія* – квадрат відхилення значення від середнього арифметичного. Дисперсія визначається за формулою:

дисперсія  $=$   $\sum \frac{(\text{3MihHA} - \text{cepe\textit{AHe}})^2}{\text{mif} + \text{mif} + \text{mif} + \text{mif}}$ <u>нна–середнє)<sup>2</sup>×частота</u> або  $s_x^2 = \frac{\sum (x_i - \overline{X})^2}{n-1}$  $\frac{x_i - x_j}{n-1}$ .

У деяких випадках дисперсія є не дуже зручною ММ. Саме тому замість дисперсії досить часто використовують квадратний корінь з неї. Така величина називається *стандартним відхиленням* та обчислюється за формулою:  $\sigma = \sqrt{s_x^2}$ .

#### *Порядок виконання роботи*

1. Надайте відповіді на запитання методики оцінки психічних станів Г. Айзенка. Підрахуйте тестові бали за шкалами методики (тривожність, фрустрація, агресивність, ригідність). Запишіть порядок роботи над методикою.

2. Заповніть таблицю 1, вписавши в неї свої результати та результати одногрупників.

Таблиця 1

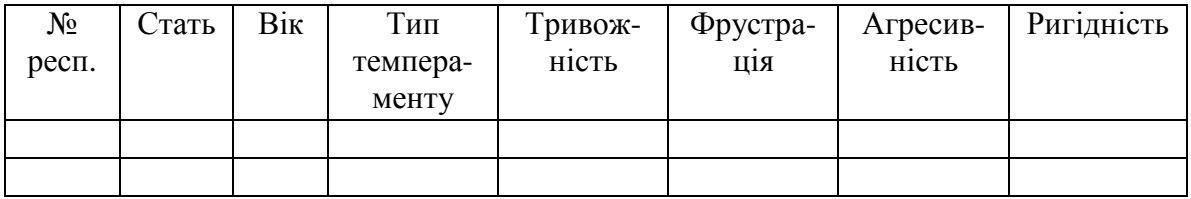

3. Укажіть тип вимірювальної шкали для кожного стовпця таблиці.

4. Вкажіть об'єм вибірки та її вид (мала, середня, велика).

5. Складіть таблицю абсолютних та відносних частот за змінними «Стать», «Тип темпераменту».

6. Знайдіть середній вік респондентів вибірки.

7. Обчисліть міри центральної тенденції та міри мінливості за змінними «Тривожність», «Агресивність».

8. Проранжуйте емпіричні дані за змінною «Фрустрація» за зростанням, а за змінною «Ригідність» - за спаданням. Перевірте правильність ранжування за відповідною формулою.

9. Переведіть дані за чотирма шкалами методики у номінативну шкалу, використовуючи ключ тесту:

0 – 7 балів – низький рівень;

8 – 14 балів – середній рівень;

15 – 20 балів – високий рівень.

Складіть таблицю з отриманими даними.

10. Побудуйте таблицю абсолютних та відносних частот на основі отриманих у попередньому завданні даних.

11. Сформулюйте висновок.

#### **Лабораторна робота № 2**

#### **Тема. Автоматичний розрахунок математичних показників вибірки**

*Кількість годин:* 6.

*Мета:* сформувати навички використання комп'ютерних програм для обчислення абсолютних та відносних частот, мір центральної тенденції, мір мінливості вибірки.

*Обладнання:* конспект лекцій, додаткова література, методичні рекомендації з виконання лабораторних робіт, зошит для лабораторних робіт, персональний комп'ютер з встановленою програмою Microsoft Excel.

#### *Основні теоретичні відомості*

*Табличний процесор* – прикладне програмне забезпечення для автоматизованої обробки інформації, які можна представити у вигляді таблиць (наприклад, Microsoft Excel, OpenOffice Calc, LibreOffice Calc).

*Електронна таблиця –* це матриця, яка розділена на строки та стовпці, на перетині яких утворюються комірки, які мають унікальну адресу, до яких можна заносити дані різних типів.

Для обчислення математико-статистичних величин у середовищі табличного процесора MS Excel використовуються вбудовані статистичні функції, повний алфавітний перелік яких міститься на вкладці *Формули → Додати функцію → Категорія Статистичні*.

Для обчислення абсолютної частоти значення змінної використовується вбудована функція СЧЁТЕСЛИ (діапазон, критерій). В якості діапазону вказується адреса першої та останньої комірки масиву даних змінної, розділених знаком «:» (наприклад, А1:А32). В якості критерію в лапках зазначається правило, на основі якого значення комірки враховується або опускається при підрахунку. Наприклад, критерій «=5» означає, що комірка буде рахуватися, якщо її значення дорівнює 5. Замість знаку рівності можна використовувати знак «більше» (>), «менше» (<), «більше або дорівнює» (>=), «менше або дорівнює»  $(\leq)$ , «не дорівнює»  $(\leq)$ . Якщо в якості критерію використовується символ або група символів (слово, скорочення), вони записуються в лапках в такому вигляді, в якому містяться у комірках. У такому випадку буде підрахована кількість комірок, що містять даний набір символів.

Наприклад, формула

=СЧЁТЕСЛИ(А1:А30; "=5") підрахунок комірок заданого діапазону, які містять цифру 5;

=СЧЁТЕСЛИ(А1:А30; "<>5") підрахунок комірок заданого діапазону, які НЕ містять цифру 5;

=СЧЁТЕСЛИ(А1:А30; ">5") підрахунок комірок заданого діапазону, які містять число більше за 5;

=СЧЁТЕСЛИ(А1:А30; "так") підрахунок комірок заданого діапазону, які містять слово «так»;

=СЧЁТЕСЛИ(А1:А30; "<>так") підрахунок комірок заданого діапазону, значення яких відрізняється від слова «так».

Якщо критеріїв підрахунку декілька, або ж в якості критеріїв використовується певний діапазон числових значень, то використовується функція СЧЁТЕСЛИМН(діапазон1; критерій1; діапазон2; критерій2; …).

Наприклад:

=СЧЁТЕСЛИМН(А1:А30;">5";А1:А30;"<5") підрахунок кількості комірок заданого діапазону, які містять число більше за 5, але менше за 10.

Відносна частота обчислюється шляхом ділення абсолютної частоти на загальну кількість спостережень у вибірці (респондентів) та множення результату на 100%. Для цього в комірці, де буде міститься відносна частота слід записати математичну формулу.

Наприклад, абсолютна частота ознаки міститься в комірці С4, в комірці D4 необхідно обчислити відповідну відносну частоту (об'єм вибірки дорівнює 30). Для цього в комірці D4 необхідно записати наступну формулу: =C4/30\*100%. Якщо об'єм вибірки міститься, наприклад, у комірці В32, то формула буде мати вигляд: =C4/\$В\$32\*100%. Значки «\$» перед назвою стовпця та номером строки необхідні для того, щоб при використанні авто заповнення з формулою обчислення відносної частоти, комірка з об'ємом вибірки не змінювалась.

Слід зазначити, що для коректного відображення процентних значень відносної частоти необхідно встановити процентний формат комірки (права кнопка миші на комірці  $\rightarrow$  Формат комірок  $\rightarrow$  Процентний).

Для обчислення значення середнього арифметичного, моди, медіани, дисперсії та стандартного відхилення використовуються відповідно вбудовані функції СРЗНАЧ, МОДА, МЕДІАНА, ДИСП, СТАНДОТКЛОН з категорії «Статистичні». При цьому в дужках необхідно зазначити діапазон комірок, в яких містяться емпіричні дані.

Наприклад: =СРЗНАЧ(А1:А30).

#### *Порядок виконання роботи*

1. Відкрийте програму MS Excel, збережіть файл, ввівши ім'я «Прізвище курс-група рік», наприклад, «Іванов 1-2 2019».

2. Перейменуйте перший аркуш, ввівши його назву «ЛР 2».

3. Побудуйте на даному аркуші таблицю з емпіричними даними за матеріалами лабораторної роботи №1 (див. табл. 1).

4. За допомогою вбудованих функцій MS Excel побудуйте таблицю fабсолютних та відносних частот за змінними: стать, тип темпераменту.

5. Засобами MS Excel обчисліть міри центральної тенденції та міри мінливості за змінними «тривожність», «агресивність», «фрустрація», «ригідність».

6. За допомогою засобів програми MS Excel переведіть дані за змінними «тривожність», «агресивність», «фрустрація», «ригідність» у номінативну шкалу, використовуючи ключ тесту (див. лабораторну роботу №1).

7. За допомогою засобів програми MS Excel складіть таблицю абсолютних і відносних частот за змінними «тривожність», «агресивність», «фрустрація», «ригідність».

8. Проранжуйте значення змінної «тривожність» у порядку зростання, а значення змінної «ригідність» у порядку спадання, використовуючи вбудовану функцію MS Excel.

9. Сформулюйте висновок.

### **Лабораторна робота № 3 Тема. Перевірка статистичних гіпотез**

#### *Кількість годин: 2.*

*Мета:* узагальнити теоретичні знання з теми; сформувати навички формулювання статистичних гіпотез у залежності від цілей дослідження; продемонструвати застосування набутих теоретичних знань на практиці.

*Обладнання:* конспект лекцій, додаткова література, методичні рекомендації з виконання лабораторних робіт, зошит для лабораторних робіт.

#### *Основні теоретичні відомості*

*Статистична гіпотеза –* припущення про властивості та параметри генеральної сукупності.

*Нульова гіпотеза (Н0) –* це гіпотеза про схожість вибірок, відсутність значущих взаємозв'язків між змінними. Нульова гіпотеза завжди стверджує випадковий характер всіх отриманих результатів дослідження.

*Альтернативна гіпотеза (Н1) –* гіпотеза про відмінність вибірок, наявність значущих взаємозв'язків між змінними. Альтернативна гіпотеза стверджує, що отримані результати дослідження носять невипадковий характер та відображають властивості генеральної сукупності.

*Рівень значущості* – ймовірність помилкового відхилення нульової гіпотези (позначається *Р* або α). Вважається, що нижчим рівнем статистичної значущості є рівень *Р*=0,05, достатнім – *Р*=0,01, вищим – *Р*=0,001. Наприклад, рівень значущості *Р*=0,05 означає, що допускається 5 помилок на вибірку з 100 спостережень. У статистичних висновках зазвичай записують *Р≤*0,05 або *Р*≤0,01. Рівні значущості на рівнях *Р*≤0,05, *Р*≤0,01, *Р*≤0,001 ще називають п'ятипроцентним, однопроцентним та 0,1-процентним рівнем значущості.

*Емпіричне значення* статистичного критерію – числове значення, яке розраховується за спеціальною формулою на основі емпіричних даних дослідження.

*Критичне значення* статистичного критерію – стале числове значення, яке не залежить від емпіричних даних дослідження та знаходиться за спеціальними довідковими таблицями критичних значень обраного статистичного критерію з урахуванням об'єму вибірки та рівня статистичної значущості.

Загальна схема прийняття або відкидання статистичної гіпотези:

1) розрахувати емпіричне значення статистичного критерію;

2) за таблицею критичних значень визначити критичні значення статистичного критерію на рівнях значущості *Р≤*0,05, *Р≤*0,01;

3) порівняти емпіричні та критичні значення статистичного критерію: якщо *Знемп.< Знкр.* при *Р≤*0,05, то говорять про прийняття нульової гіпотези на рівні значущості *Р≤*0,05. Якщо *Знемп.< Знкр.* при *Р≤*0,01, то говорять про прийняття нульової гіпотези на рівні значущості *Р≤*0,01. Якщо *Знемп. > Знкр.*, то приймається альтернативна гіпотеза на відповідному рівні значущості. Інтервал значущості на рівні *Р≤*0,05 (між двома критичними значеннями) називається також *зоною невизначеності.* Слід зазначити, що значущості критерію на даному рівні вважається достатньою для приймання альтернативної гіпотези для більшості психологічних досліджень.

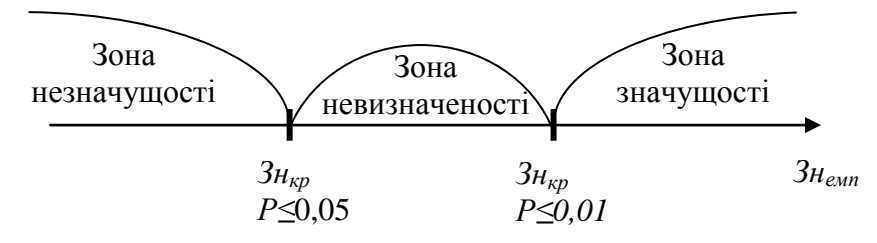

Рис. 1. Графічна схема визначення значущості статистичного критерію.

#### *Порядок виконання роботи*

1. Уважно продивіться результати дослідження, отримані в лабораторній роботі №1 (див. табл. 1). Проаналізуйте наявні емпіричні дані, спробуйте уявити можливі закономірності між ними. На основі власних припущень сформулюйте три пари гіпотез (нульові і відповідні їм альтернативні). Запишіть ці гіпотези, використовуючи загальноприйняті позначення.

2. Проаналізуйте таблицю критичних значень коефіцієнту лінійної кореляції Пірсона (див. Додаток А). Запишіть від яких величин залежать дані критичні значення.

3. Визначте, яка гіпотеза приймається при наступних емпіричних значеннях коефіцієнта кореляції Пірсона (r<sub>емп.</sub>) для заданого об'єму вибірки (n). Для кожного випадку запишіть пару критичних значень, побудуйте графічну схему (див. Рис. 1), зробіть висновок.

1)  $r_{\text{e}_{\text{MII}}}$  = 0,57; n=30; 4)  $r_{\text{e}_{\text{MII}}}$  = 0,44; n=19; 2)  $r_{\text{ex}}=0.18$ ; n=45; 5)  $r_{\text{ex}}=0.4$ ; n=130; 3)  $r_{\text{ewn}} = 0.3$ ; n=60; 6)  $r_{\text{ewn}} = 0.15$ ; n=270.

4. Розв'яжіть задачу.

У групі робітників підприємства досліджувались особливості взаємозв'язку між показником емоційного вигорання та продуктивністю праці. Після застосування певного математико-статистичного методу виявилось, що емпіричне значення відповідного статистичного коефіцієнту дорівнює 0,19, критичне на рівні значущості *Р≤*0,05 дорівнює 0,17, на рівні значущості *Р≤*0,05 – 0,23. Сформулюйте нульову та альтернативну гіпотези. Визначте яка гіпотеза приймається в даному випадку. Зробіть висновок щодо взаємозв'язку досліджуваних показників.

5. Сформулюйте висновок.

### **Лабораторна робота № 4 Тема. Кореляційний аналіз**

#### *Кількість годин: 6.*

*Мета:* узагальнити теоретичні знання з теми; сформувати навички здійснення кореляційного аналізу, обчислення коефіцієнту кореляції за допомогою комп'ютерних програм, його інтерпретації; продемонструвати застосування набутих теоретичних знань на практиці.

*Обладнання:* конспект лекцій, додаткова література, методичні рекомендації з виконання лабораторних робіт, зошит для лабораторних робіт, персональний комп'ютер з встановленими програмами MS Excel та SPSS.

#### *Основні теоретичні відомості*

*Кореляційний аналіз –* метод математико-статистичної обробки емпіричних даних, який дозволяє встановити взаємозв'язок між змінними.

*Коефіцієнт кореляції* (*rxy*) – числове значення, яке обчислюється за відповідними формулами кореляційного аналізу шляхом підстановки до них емпіричних даних дослідження за змінними X та Y.

Коефіцієнт кореляції завжди лежить в межах від -1 до 1. При цьому значення 0 означає відсутність будь якого, навіть найменшого, зв'язку; додатній коефіцієнт означає прямо пропорційний (прямий) зв'язок, від'ємний – зворотньопропорційний (зворотній). Чим більше значення коефіцієнту наближується до 1 або -1, тим більшим є рівень зв'язку.

*Прямопропорційний зв'язок* має місце у випадку якщо при збільшенні (зменшенні) значення змінної Х, збільшується (зменшується) значення змінної Y.

*Зворотньопропорційний зв'язок* має місце у випадку якщо при збільшенні (зменшенні) значення змінної Х, зменшується (збільшується) значення змінної Y.

При розрахунку отримується емпіричне значення коефіцієнту кореляції. Для визначення його значимості, його необхідно порівняти з критичним значенням – гранично допустимим, при якому зв'язок починає або перестає бути значимим. Критичне значення залежить від об'єму вибірки (чим вона більше тем меншим є значимий коефіцієнт кореляції) та знаходиться за допомогою статистичних таблиць або обчислюється за допомогою спеціальних комп'ютерних програм на необхідному рівні значимості (*Р≤*0,05; *Р≤*0,01; *Р≤*0,001). Емпіричне значення порівнюється з критичними та оцінюється потрапляння його у зону значимості.

Коефіцієнт лінійної кореляції Пірсона застосовується, якщо виконуються наступні умови:

1) змінні виражені у метричних шкалах;

2) розподіл змінних повинен бути близьким до нормального;

3) число спостережень у змінних повинне бути однаковим.

Коефіцієнт рангової кореляції Спірмена застосовується, якщо виконуються наступні умови:

1) змінні виражені у ранговій, інтервальній, відносній шкалах;

2) не має значення характер розподілу змінних;

3) число спостережень у змінних повинне бути однаковим.

#### *Порядок виконання роботи*

1. Відкрийте свій файл MS Excel. Створіть новий аркуш під назвою «Кореляційний аналіз».

2. Скопіюйте на створений аркуш таблицю даних з лабораторної роботи  $N<sub>0</sub>2$ .

3. Визначте характер взаємозв'язку між змінними «Тривожність» та «Фрустрація». Для цього виконайте наступні кроки:

1) Встановіть табличний курсор у порожню комірку.

2) Додайте до комірки вбудовану функцію обчислення коефіцієнта лінійної кореляції Пірсона (Вкладка Формули → Додати функцію → Статистичні → PEARSON).

3) У діалоговому вікні, що відкрилося в якості аргументів «Масив 1» та «Масив 2» додайте діапазони комірок з даними за змінними «Тривожність» і «Фрустрація» відповідно. Натисніть «ОК».

4) В активній комірці з'явиться емпіричний коефіцієнт кореляції. Округліть його до сотих (ПКМ  $\rightarrow$  Формат комірок  $\rightarrow$  Кількість знаків після коми).

5) За таблицею критичних значень коефіцієнта лінійної кореляції Пірсона (див. Додаток А) знайдіть пару критичних значень для даного об'єму вибірки (на рівнях *Р≤*0,05 та *Р≤*0,01). Порівняйте з ними отримане емпіричне значення коефіцієнту кореляції.

6) Запишіть результати інтерпретації здійсненого кореляційного аналізу.

4. Проранжуйте емпіричні дані даної таблиці за змінними «Агресивність» та «Ригідність» у порядку зростання (за допомогою функції РАНГ).

5. Визначте характер взаємозв'язку між змінними «Агресивність» та «Ригідність», вираженими у ранговій шкалі, за допомогою коефіцієнта рангової

кореляції Спірмена (функція КОРРЕЛ), виконавши кроки, зазначені в п. 3. Критичні значення коефіцієнта рангової кореляції Спірмена наведено в Додатку Б.

6. Побудуйте кореляційну матрицю за змінними «Тривожність», «Агресивність», «Фрустрація», «Ригідність». Для цього виконайте наступні кроки:

1) Відступіть декілька рядків від попереднього завдання та надрукуйте заголовок «Матриця кореляції». Побудуйте наступну таблицю:

Таблиця 2

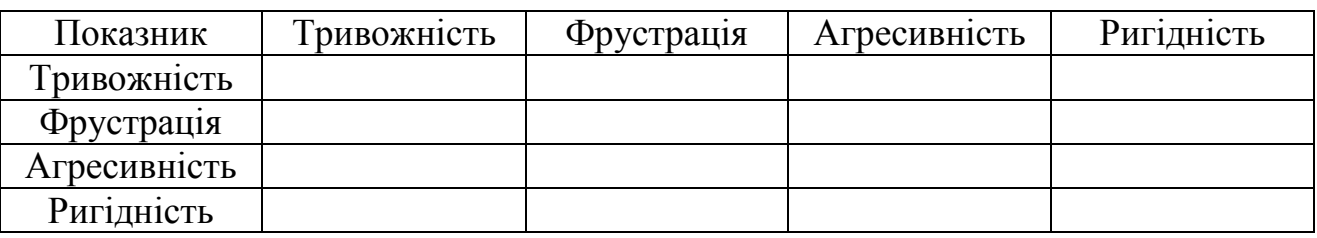

2) Перевірте, чи встановлений у програмі Excel на вашому комп'ютері пакет «Аналіз даних». Для цього відкрийте вкладку «Дані» та перевірте наявність блоку «Аналіз» (див. Рис. 2).

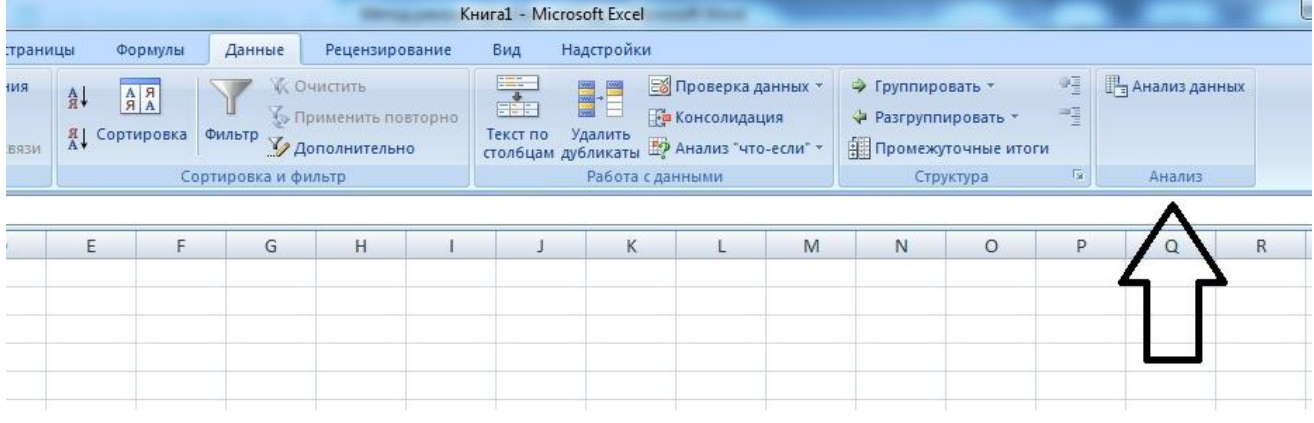

Рис. 2

3) Якщо пакет «Аналіз даних» не встановлений, виконайте наступні кроки:

Відкрийте вкладку Файл, натисніть кнопку Параметри та оберіть категорію Надналаштування. Якщо ви використовуєте MS Excel 2007, натисніть кнопку Офіс  $\left(\mathbb{R}\right)$ , а далі – кнопку Параметри Excel.

У списку, який розкривається Управління оберіть пункт Надлаштування для Excel.

У діалоговому вікні, що відкрилось, встановіть параметр Пакет аналізу та натисніть ОК.

4) Перейдіть на вкладку Дані та натисніть кнопку Аналіз даних блоку Аналіз (див. Рис.2).

5) Оберіть інструмент аналізу Кореляція, натисніть ОК.

6) У діалоговому вікні, яке відкрилось, оберіть вхідний інтервал, виділивши скопійовану вище таблицю без назв стовбців (див. Табл. 2).

7) Виділіть вихідний інтервал, якому буде розташована матриця кореляції. Натисніть ОК.

8) У побудованій матриці запишіть назви змінних по рядкам і стовпцям

9) За таблицею критичних значень коефіцієнта лінійної кореляції Пірсона (див. Додаток А) встановіть значущість отриманих у матриці коефіцієнтів і відмітьте їх наступним чином: \* - значущість на рівні  $p<0.05$ , \*\* - значущість на рівні p<0,01.

7. Сформулюйте висновок.

## **Лабораторна робота № 5 Тема. Параметричні критерії розбіжностей**

#### *Кількість годин: 6.*

*Мета:* узагальнити теоретичні знання з теми; сформувати уявлення про сфери застосування статистичних критеріїв розбіжностей; сформувати навички здійснення t-критерію Стьдента, його інтерпретації; продемонструвати застосування набутих теоретичних знань на практиці.

*Обладнання:* конспект лекцій, додаткова література, методичні рекомендації з виконання лабораторних робіт, зошит для лабораторних робіт, персональний комп'ютер з встановленими програмами MS Excel та SPSS.

#### *Основні теоретичні відомості*

*Статистичні критерії розбіжностей –* методи математико-статистичої обробки емпіричних даних, які дозволяють встановити схожість або відмінність між значеннями змінної в двох вибірках.

Критерії розбіжностей поділяються на параметричні та непараметричні критерії.

*Параметричні критерії* ґрунтуються на нормальному розподілі генеральної сукупності або використовують параметри цієї сукупності (середнє, дисперсію та ін.).

*Непараметричний критерії* не ґрунтуються на припущенні про характер розподілу генеральної сукупності та не використовуюь параметри цієї сукупності.

*t-критерій Стьюдента* спрямований на оцінку розбіжностей між величинами середніх двох вибірок, які розподілені за нормальним законом. Критерій може бути застосований для зв'язних і незв'язних вибірок, причому як однакових, так і різних за об'ємом.

У програмі Excel т-критерій Стьюдента розраховується за допомогою функції ТТЕСТ (у версіях 2007 та нижче) або СТЬЮДЕНТ.ТЕСТ (у нових версіях). Функція має чотири аргументи: Масив 1, Масив 2, Хвости, Тип.

Хвости – кількість хвостів розподілу. Може набувати значень: 1 – використовується односторонній розподіл, 2 – двосторонній розподіл.

Параметр «Тип» набуває наступних значень: 1 – парний тест (залежні вибірки), 2 – двовибірковий тест з рівними дисперсіями (незалежні вибірки), 3 – двовибірковий тест з різними дисперсіями (незалежні вибірки).

Слід звернути увагу, що програма Excel розраховує не саме значення ткритерію, а ймовірність *р* того, що вибірки не будуть відрізнятися між собою за певною ознакою. Наприклад, для того, щоб стверджувати про наявність значущих відмінностей між двома вибірками на рівні значущості p<0,05, отримана в результаті обчислення функції ймовірність не повинна

перевищувати 0,05. Для значущості відмінностей на рівні p<0,01, отримана ймовірність не повинна перевищувати 0,01.

### *Порядок виконання роботи*

1. Створіть у файлі Excel новий аркуш під назвою «т-критерій Стьюдента».

2. Введіть в першому рядку заголовок «Група 1» та скопіюйте на аркуш таблицю з даними з лабораторної роботи № 2.

3. Ліворуч від скопійованої таблиці введіть заголовок «Група 2» та побудуйте наступну таблицю даних:

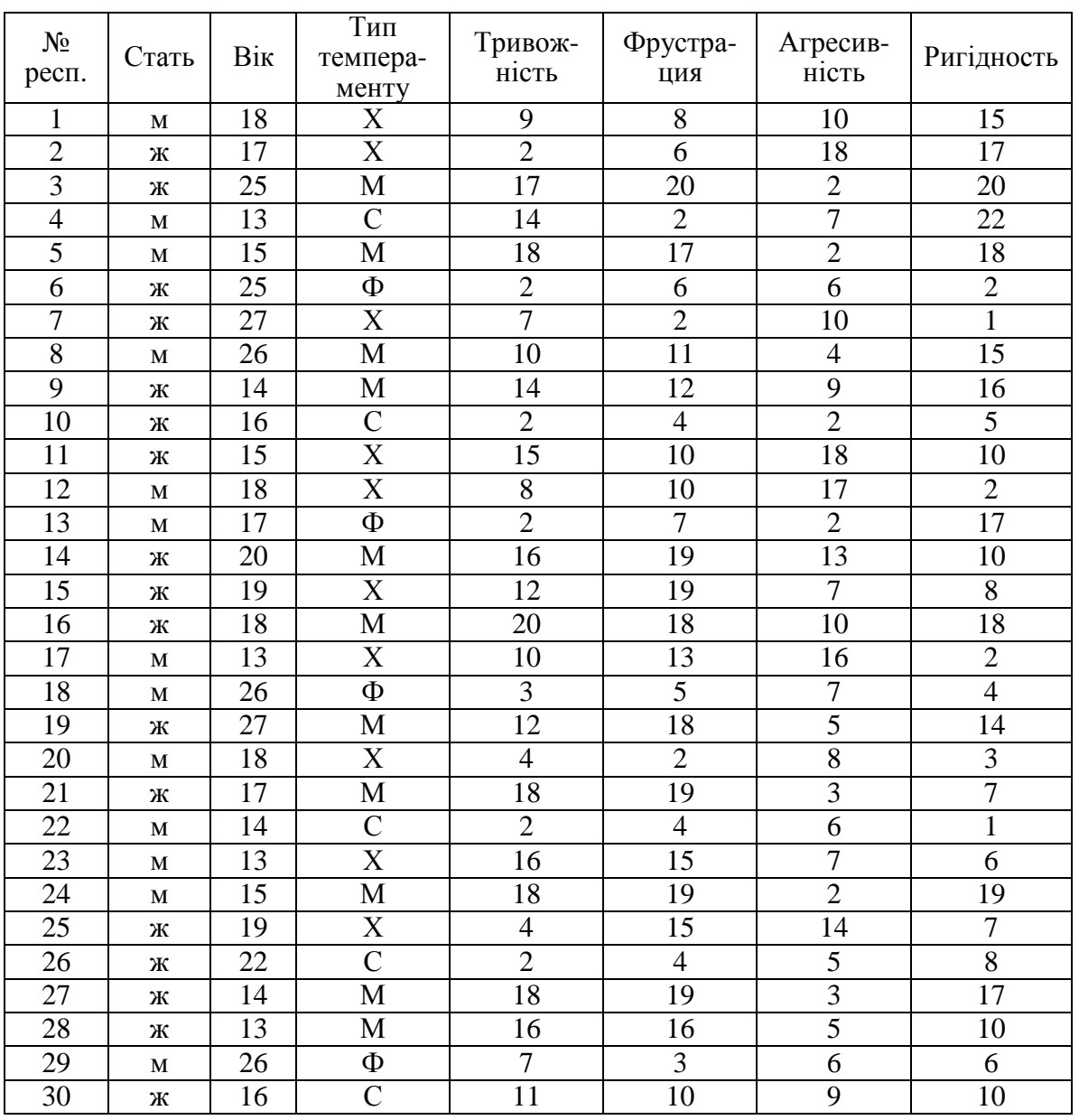

Таблиця 3

3. Нижче таблиці запишіть: «Результати обчислення т-критерію Стьюдента».

Встановіть значущість відмінностей між рівнем тривожності групи 1 та групи 2. Для цього виконайте наступні кроки:

1) Встановіть табличний курсор у вільну комірку.

2) Перейдіть на вкладку Формули. Натисніть кнопку Додати функцію, оберіть категорію статистичні, в алфавітному переліку оберіть функцію ТТЕСТ (або СТЬЮДЕНТТЕСТ).

3) У діалоговому вікні, яке відкрилося, вкажіть діапазони комірок параметрів Масив 1 та Масив 2, виділивши для цього числові дані змінної «Тривожність» групи 1 та групи 2.

4) У полі Хвости введіть 2 (двосторонній критерій), у полі Тип введіть 2 (якщо кількість спостережень в обох вибірках рівна) або 3 (якщо кількість спостережень різна), натисніть ОК.

4. Запишіть інтерпретацію отриманих результатів.

5. Сформулюйте висновок.

#### **Лабораторна робота № 6**

#### **Тема. Непараметричні критерії розбіжностей**

#### *Кількість годин: 6.*

*Мета:* узагальнити теоретичні знання з теми; сформувати уявлення про сфери застосування непараметричних критеріїв розбіжностей; сформувати навички здійснення  $\chi^2$ -критерію Пірона та кутового перетворення Фішера, їх інтерпретації; продемонструвати застосування набутих теоретичних знань на практиці.

*Обладнання:* конспект лекцій, додаткова література, методичні рекомендації з виконання лабораторних робіт, зошит для лабораторних робіт, персональний комп'ютер з встановленими програмами MS Excel та SPSS.

#### *Основні теоретичні відомості*

*χ 2 критерій Пірсона –* непараметричний статистичний критерії розбіжностей, який дозволяє знайти відмінності між емпіричним та теоретичним або двома емпіричними розподілами ознаки у незалежних вибірках.

Для випадку емпіричного та теоретичного розподілу емпіричне значення критерію розраховується за формулою:

$$
\chi_{\rm e}^2 = \sum_{i=1}^k \frac{(f_e - f_{\rm r})^2}{f_{\rm r}},
$$

*f<sup>е</sup> –* емпірична частота,

*f<sup>т</sup>* – теоретична частота,

*k* – кількість розрядів ознаки

Критичне значення критерію визначається за таблицею критичних значень (див. Додаток В) з урахуванням числа ступенів свободи  $v = k - 1$ , де k – кількість елементів у вибірці. Якщо використовується таблиця значень, то  $v = (k - 1)(c - 1)$ , де k – кількість рядків, с – кількість стовбців.

Для випадку двох емпіричних розподілів додатково будується таблиця теоретичних частот  $(f_m)$ .

Для кожного значення емпіричної частоти теоретична частота знаходиться за формулою:

$$
f_{\text{rij}} = \frac{\sum f_{ei} \sum f_{ej}}{\sum f_{eij}}, \text{q}
$$

 $\sum f_{ei}$  – сума емпіричних частот за *i*-м рядком таблиці,

 $\sum f_{ej}$  – сума емпіричних частот за *j*-м стовбцем таблиці,

– сума емпіричних частот за *i*-м рядком та *j*-м стовбцем таблиці.

Для розрахунку  $\chi^2$ критерію Пірсона в програмі MS Excel, необхідно:

1) побудувати таблицю абсолютних частот значень змінної для двох вибірок;

2) побудувати таблицю теоретичних частот, обчисливши теоретичні частоти за формулою (2);

3) обчислити емпіричне значення критерію за формулою (1);

4) порівняти отримане емпіричне значення з критичними значеннями.

Критичні значення критерію можна знайти за допомогою таблиці критичних значень (див. Додаток В) або обчислити за допомогою вбудованої функції ХИ2ОБР, підставивши в якості аргументів бажаний рівень значущості та число степенів свободи. Наприклад, функція =ХИ2ОБР(0,05;3) обчислить критичне значення  $\chi^2$ критерію Пірсона на рівні значущості р $\leq 0.05$  і числа степенів свободи k=3.

Здійснити аналіз даних за допомого  $\chi^2$ критерію Пірсона можна не розраховуючи емпіричного значення критерію, або не знаходячи критичних значень. Для цього використовуються функції ХИ2ТЕСТ та ХИ2РАСП відповідно.

Функція ХИ2ТЕСТ розраховує ймовірність однакового розподілу двох ознак, тобто ймовірність того, що у розподілі змінної в двох вибірках не буде значущих відмінностей (аналогічно функції ТТЕСТ). У якості аргументів необхідно зазначити фактичний (абсолютні емпіричні частоти) та очікуваний інтервал (абсолютні теоретичні частоти). Наприклад: =ХИ2ТЕСТ(В2:С4;F2:F4).

Функція ХИ2РАСП розраховує ймовірність однакового розподілу двох ознак для відомого емпіричного значення критерію та числа степенів свободи. Наприклад: функція =ХИ2РАСП(В5;3) обчислить ймовірність, якщо емпіричне значення критерію міститься у комірці В5, а число степенів свободи дорівнює 3.

*Кутове перетворення Фішера (φ\*-критерій) –* непараметричний критерій розбіжностей, який дозволяє визначити схожість або відмінність між емпіричними розподілами двох залежних або незалежних вибірок, виражених у відносних частотах.

Формула обчислення емпіричного значення критерію:

$$
\varphi_{\text{eMI.}}^* = \sqrt{\varphi_1 - \varphi_2} \cdot \frac{n_1 \cdot n_2}{n_1 + n_2}, \text{ qe}
$$

$$
\varphi_1 = 2 \cdot \arcsin \sqrt{P_1}; \varphi_2 = 2 \cdot \arcsin \sqrt{P_2},
$$

 $P_1$  – відносна частота змінної першої вибірки (у десятковому дробі);

 $P_2$  – відносна частота змінної другої вибірки (у десятковому дробі);

 $n_1$  – об'єм першої вибірки;

 $n_2$  – об'єм другої вибірки.

Критичні значення критерію Фішера сталі та дорівнюють:

 $\varphi_{\text{KD}}^* = \begin{cases} 1 \\ 2 \end{cases}$  $\overline{c}$ 

#### *Порядок виконання роботи*

1. Створіть у власному файлі Excel новий аркуш під назвою «Хі-критерій Пірсона».

2. Складіть таблицю абсолютних частот для змінної «Тривожність» за результатами завдання 9 лабораторної роботи №1 (група 1) та таблиці 3 лабораторної роботи №5, яка повинна мети вигляд:

Таблиця 4

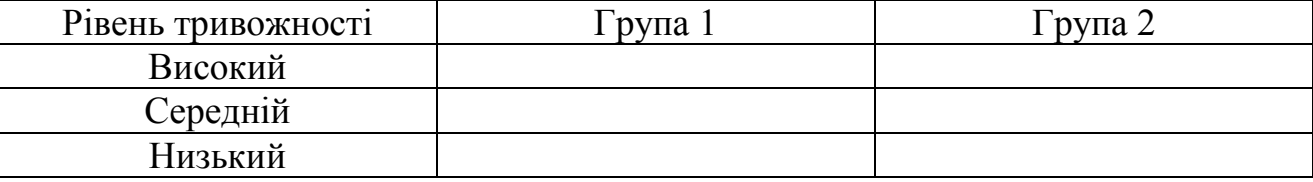

3. Обчисліть  $\chi^2$ критерій Пірсона та встановіть значущість розбіжностей у рівні тривожності між групою 1 та групою 2 двома способами (за допомогою функції ХИ2ТЕСТ та шляхом обчислення емпіричного значення критерію за формулою).

4. Створіть у файлі Excel новий аркуш під назвою «Критерій Фішера».

5. Побудуйте таблицю відносних частот (у відсотках) за змінною «темперамент» для групи 1 та групи 2, взявши за основу дані таблиці 1 та таблиці 3, яка повинна мати вигляд:

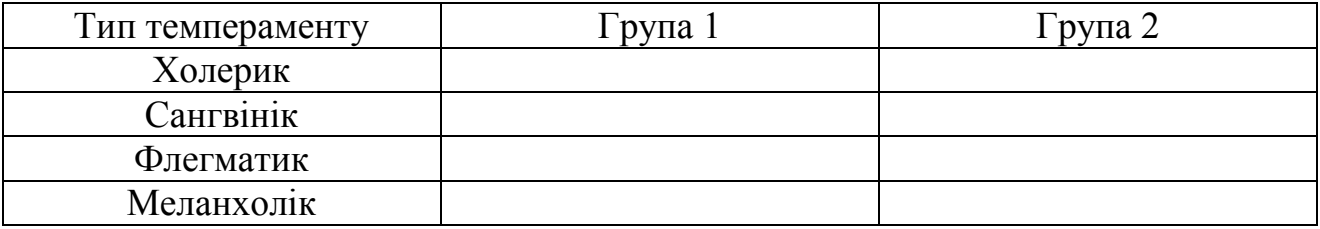

6. За допомогою кутового перетворення Фішера оцініть значущість відмінностей у розподілі типів темпераменту між групою 1 та групою 2.

7. Сформулюйте висновок.

## **Лабораторна робота № 7 Тема. Регресійний аналіз**

*Кількість годин: 4.*

*Мета:* узагальнити теоретичні знання з теми; сформувати уявлення про сфери застосування регресійного аналізу; сформувати навички здійснення регресійного аналізу, побудови рівняння регресії та його інтерпретації; продемонструвати застосування набутих теоретичних знань на практиці.

*Обладнання:* конспект лекцій, додаткова література, методичні рекомендації з виконання лабораторних робіт, зошит для лабораторних робіт, персональний комп'ютер з встановленими програмами MS Excel.

#### *Основні теоретичні відомості*

*Регресійний аналіз –* це статистичний метод дослідження впливу однієї або декількох незалежних змінних Х на залежну змінну Y. При цьому незалежні змінні називаються регресорами або предикаторами, а залежні змінні – критеріальними.

Рівняння регресії має вигляд:

$$
Y=a_0+a_1X;\\X=b_0+b_1Y,
$$

де  $a_0$ ,  $a_1$ ,  $b_0$ ,  $b_1$  – коефіцієнти лінійної регресії,  $X$  – незалежна змінна,  $Y$  – залежна змінна.

Для здійснення регресійного аналізу та побудови рівняння лінійної регресії а програмі Excel необхідно виконати наступні кроки:

1. Перевірити встановлення пакету «Аналіз даних» у програмі Excel (див. Лабораторну роботу № 4 завдання 6).

2. Натиснути кнопку «Аналіз даних» на вкладці Дані, вибрати параметр Регресія.

3. У діалоговому вікні, яке відкрилось, вказати діапазон комірок з даними незалежної змінної у полі «Вхідний інтервал Х», залежної змінної у полі «Вхідний інтервал Y», діапазон для результатів аналізу у полі «Вихідний інтервал», натиснути ОК. У вказаному вихідному інтервалі комірок з'являться результати регресійного аналізу (див. рис. 3).

| <b>ВЫВОД ИТОГОВ</b>      |                                                                                            |          |            |                   |            |          |            |          |
|--------------------------|--------------------------------------------------------------------------------------------|----------|------------|-------------------|------------|----------|------------|----------|
| Регрессионная статистика |                                                                                            |          |            |                   |            |          |            |          |
| Множественный            | 0,100883275                                                                                |          |            |                   |            |          |            |          |
| R-квадрат                | 0,010177435                                                                                |          |            |                   |            |          |            |          |
| <b>Нормированный</b>     | $-0,088804821$                                                                             |          |            |                   |            |          |            |          |
| Стандартная оши!         | 161,9262009                                                                                |          |            |                   |            |          |            |          |
| Наблюдения               | 12                                                                                         |          |            |                   |            |          |            |          |
| Дисперсионный анализ     |                                                                                            |          |            |                   |            |          |            |          |
|                          | df                                                                                         | SS       | <b>MS</b>  | F                 | ачимость Е |          |            |          |
| Регрессия                | 1                                                                                          | 2695,971 | 2695,971   | 0,102821          | 0,755071   |          |            |          |
| Остаток                  | 10                                                                                         | 262200,9 | 26220,09   |                   |            |          |            |          |
| Итого                    | 11                                                                                         | 264896,9 |            |                   |            |          |            |          |
|                          | Коэффициенты артная отатисти <sup>з</sup> -Значенишжние 95!2рхние 95!укние 95,0рхние 95,0% |          |            |                   |            |          |            |          |
| Ү-пересечение            | 63,46249499                                                                                | 55,98403 |            | 1,133582 0,283415 | $-61,2777$ | 188,2027 | $-61,2777$ | 188,2027 |
| Переменная Х 1           | $-1,039911753$                                                                             | 3,243067 | $-0,32066$ | 0,755071          | $-8,26592$ | 6,186093 | $-8,26592$ | 6,186093 |

Рис. 3

4. Коефіцієнт  $a_0$  рівняння регресії міститься у комірці «Y-пересечение» / «Коэффициенты»: коефіцієнт  $a_1 - v$  комірці «Переменная X1» / «Коэффициенты». Таким чином, рівняння лінійної регресії буде мати вигляд:

$$
Y=63,46-1,04X.
$$

Отже, підставивши значення незалежної змінної замість змінної Х, можна отримати значення залежної змінної Y.

#### *Порядок виконання роботи*

1. Відкрийте свій файл MS Excel. Створіть новий аркуш під назвою «Регресійний аналіз».

2. Скопіюйте на створений аркуш таблицю даних з лабораторної роботи  $N<sub>2</sub>$ .

3. Здійсніть регресійний аналіз зі змінними «Тривожність» та «Ригідність».

4. Побудуйте рівняння лінійної регресії, яке ілюструє взаємозв'язок між даними змінними.

5. За допомогою побудованого рівняння обчисліть, як зміниться рівень ригідності, якщо рівень тривожності буде складати 2, 12, 7, 18 балів. Для цього побудуйте наступну таблицю:

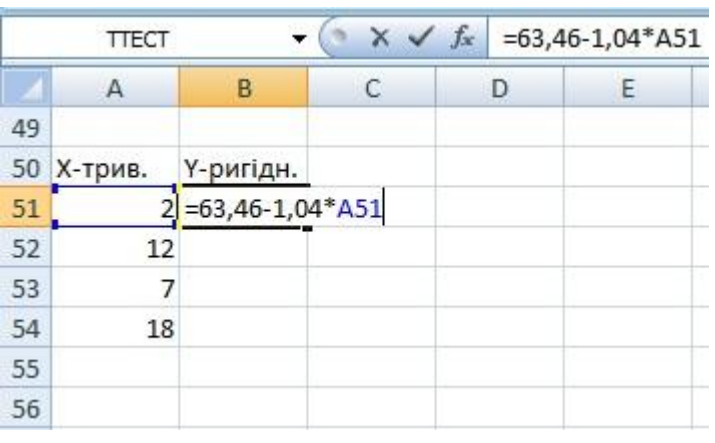

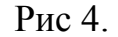

У формулі замість 63,46 та -1,04 введіть отримані в результаті регресійного аналізу коефіцієнти  $a_0$  і  $a_1$ . Виконайте авто заповнення формули на діапазон комірок В2:В54.

6. Інтерпретуйте отримані результати кореляційного аналізу.

7. Сформулюйте висновок.

#### **СПИСОК ЛІТЕРАТУРИ**

- 1. Андрієнко В.О. Математична статистика для психологів : навч. посібник. Одеса : Астропринт, 1999. 232 с.
- 2. Барковський В.В., Барковська Н.В., Лопатін О.К. Теорія ймовірностей та математична статистика : навч. посібник. 5-те вид. Київ : Центр учбової літератури, 2010. 424 с.
- 3. Боровиков В. STATISTICA: искусство анализа данных на компьютере. Для профессионалов. Санкт-Петербург : Питер, 2003. 688 с.
- 4. Гмурман В.Е. Теория вероятностей и математическая статистика : Учеб. пособие для вузов. 9-е изд., стер. Москва : Высш. шк., 2003. 479 с.
- 5. Ермолаев О.Ю. Математическая статистика для психологов : Учебник. 2-е изд., испр. Москва : Московский психолого-социальный институт: Флинта, 2003. 336 с.
- 6. Климчук В.О. Математичні методи у психології. Навчальний посібник Київ : Освіта України, 2009. 288 с.
- 7. Комбінаторне, імовірнісне мислення та математична статистика : зб. завдань із повним розв'язанням / Захарійченко Ю.О та ін. Київ : Ред. газ. природ.-мат. циклу, 2014. 128 с.
- 8. Наследов А.Д. Математические методы психологического исследования. Анализ и интерпретация данных : Учебное пособие. Санкт-Петербург : Речь, 2004. 392 с.
- 9. Резник А.Д. Книга для тех, кто не любит статистику, но вынужден ею пользоваться. Непараметрическая статистика в примерах, упражнениях и рисунках. Санкт-Петербург : Речь, 2008. 265 с.
- 10. Руденко В.М., Руденко Н.М. Математичні методи в психології : підручник. Київ : Академвидав, 2009. 384 с.
- 11. Сидоренко Е.В. Методы математической обработки в психологи. Санкт-Петербург : Речь, 2002. 350 с.

- 12. Суходольский Г.В. Основы математической статистики для психологов : Учебник. Санкт-Петербург : Издательство С.-Петербургского университета, 1998. 464 с.
- 13. Телейко А.Б., Чорней Р.К. Математико-статистичні методи в соціології та психології : навч. посібник. Київ : МАУП, 2007. 418 с.
- 14. Турчин В.М. Математична статистика : навч. посібник. Київ : Академія, 1999. 240 с.

# **ДОДАТКИ**

## **Додаток А**

**Таблиця критичних значень коефіцієнту лінійної кореляції Пірсона**

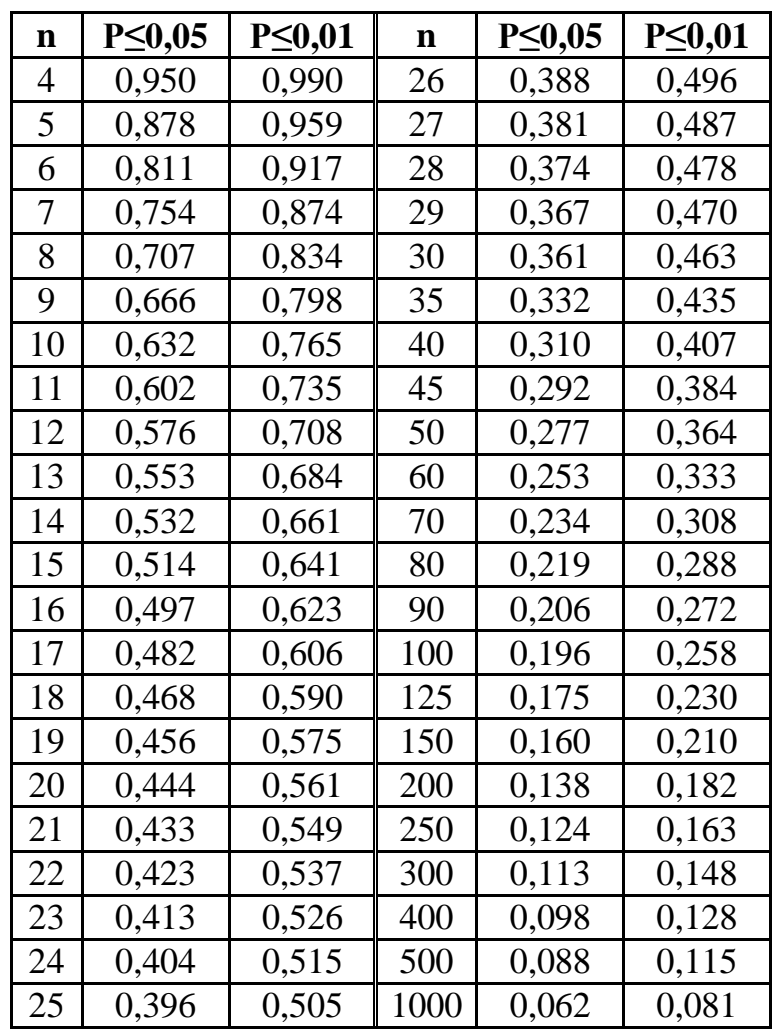

### **Додаток Б**

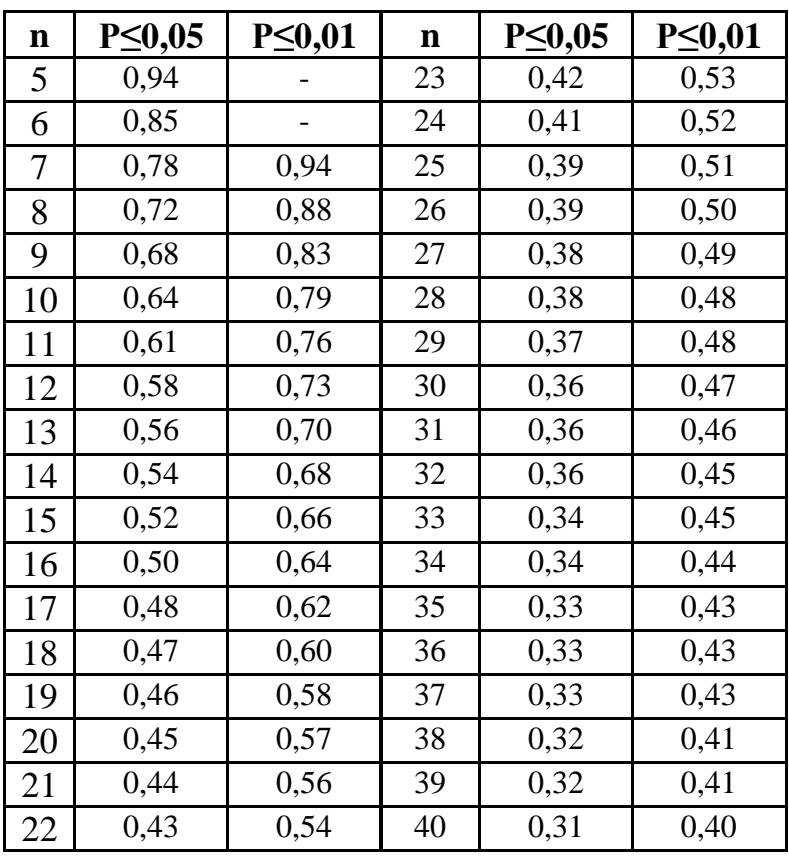

### **Таблиця критичних значень коефіцієнта рангової кореляції Спірмена**

Примітка. Для n>40 використовується таблиця критичних значень коефіцієнта лінійної кореляції Пірсона (див. Додаток А).

# **Додаток В**

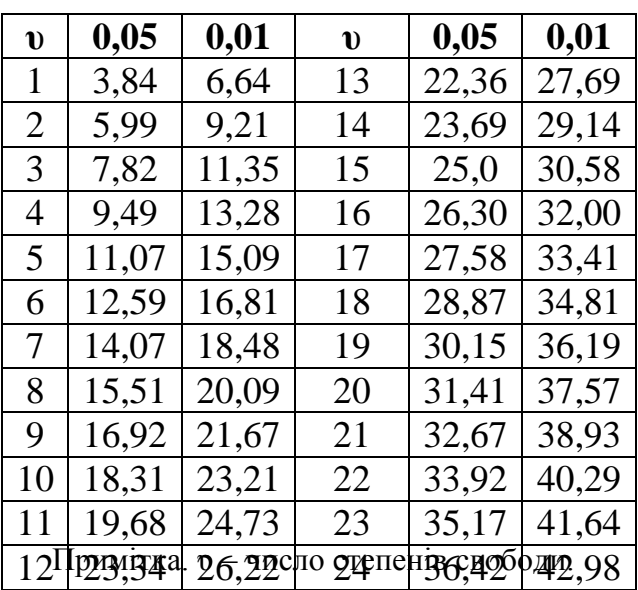

### **Критичні значення χ 2- критерію Пірсона**